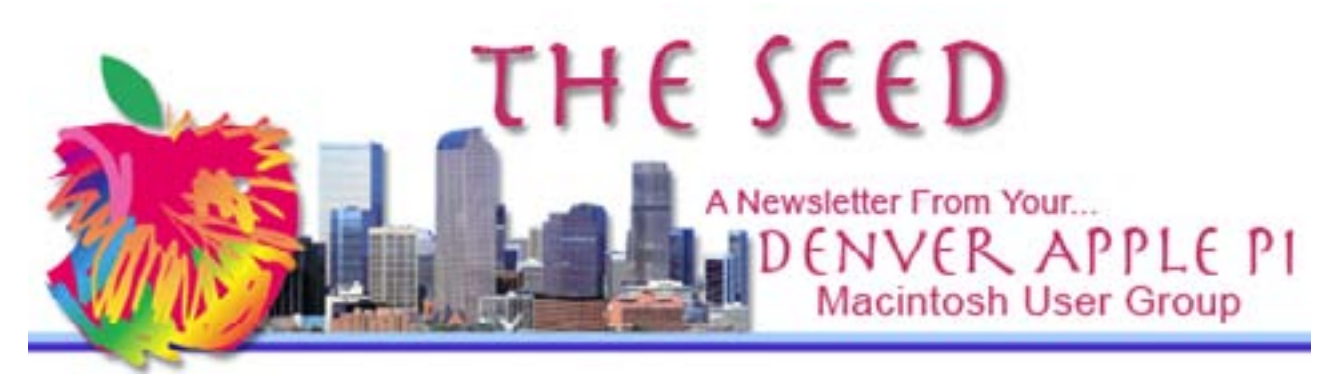

August 2013 **<http://www.denverapplepi.com>** Vol 34, No 8

Guest Editor: Darlene Boord

### **Denver Apple Pi**

Mac SIG Meetings are held at Applewood Community Church 12930 West 32nd Avenue Golden CO 80401 — 7 to 9 p.m.

Help SIG Meetings are held at Courtyard At Lakewood 7100 West 13th Avenue Lakewood CO 80214 — 7 to 9 p.m.

Maps to these locations are on our Web site.

مومومومومومومومومومومومو

### **MEETING DATES** August through December 2013

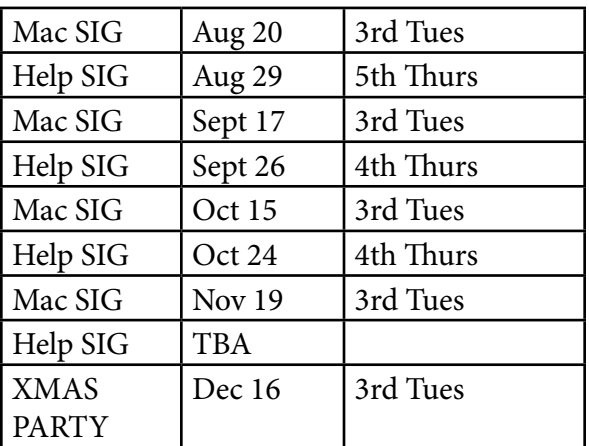

*Special Message: If you have had any dealings with Larry and Sonna Reed or DC Studios, Elissa would like to know about your experience, positive or negative. Please contact her at 303-421-8714 or elissamc@comcast.net.*

DAPi Program August 20, 2013 — 7 to 9 p.m. Current Subjects and Updates Presenter: Jeff Gamet Applewood Community Church 12930 West 32<sup>nd</sup> Avenue Golden CO 80401

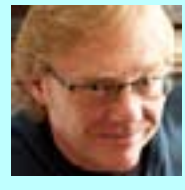

Jeff will talk about the Mac Observer, iOS7, and other current subjects having to do with

the Macintosh computer, the iPad, and the iPhone.

Membership dues for DAPi are \$15 per year. Members receive the monthly newsletter, *The Seed*, in PDF format via e-mail. Those who prefer to do so can pay \$20 and receive a snail mail copy of the newsletter. You can bring your payment to the monthly meetings or you can send your remittance to the club mailing address: Denver Apple Pi, 6501 Welch Court, Arvada CO 80004-2223.

 *DAPI Newsletter Vol 34 No 8 Page 1*

# Using Spotlight

*From MacWorld, June 2013.* Spotlight is the search bar in the far right corner of your desktop menu bar with the little magnifying glass. To make your search more useful:

(1) Use quotes to find the exact phrase. (2) Designate the type of thing you're looking for. First type the word(s) you're searching for, then type *kind:* followed (with no space after) by the type of thing you're looking for. Example: You're looking for a folder with the word *picnic* in the name. Type: *picnic kind:folder*. Here is a list of types of things that you can type in there: *folder, contact, email, image, movie, music, PDF.*

(3) Use OR or NOT with keyword criteria. Example: *date:yesterday NOT folder* will show all items except folders that were created, modified, or opened yesterday.

(4) Use the minus sign to omit certain words from the search. Example: *kind:pdf name: sports -authority* will find items with *sports* in the name but none that contain *authority*.

### iSteve

This movie by Funny or Die is a supposedly humorous satirical retelling of the life of Steve Jobs. It's available from the library [http://jefferson.](http://jefferson.lib.co.us/) [lib.co.us/](http://jefferson.lib.co.us/). I found it distinctly unfunny, stupid, and embarrassing to watch. Most everything in it was completely made up and contradicted known fact. I recommend instead reading *Steve Jobs* by Walter Isaacson, which, though not perfect, is a very interesting and informative book.

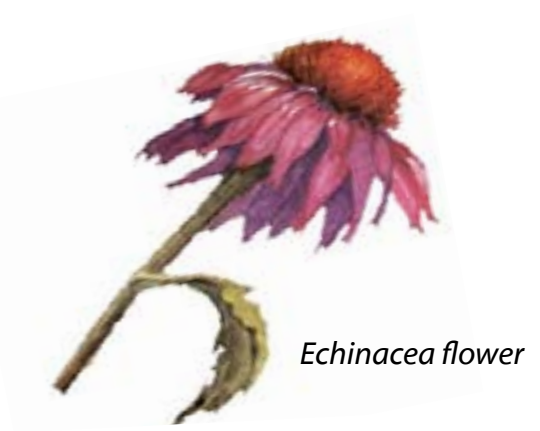

 *DAPI Newsletter Vol 34 No 8 Page 2*

Picnic Photos

Well, you can't have a picnic without a computer, now can you? As usual, it was a time for eating, chatting, computing, and playing croquet. A good time was had by all.

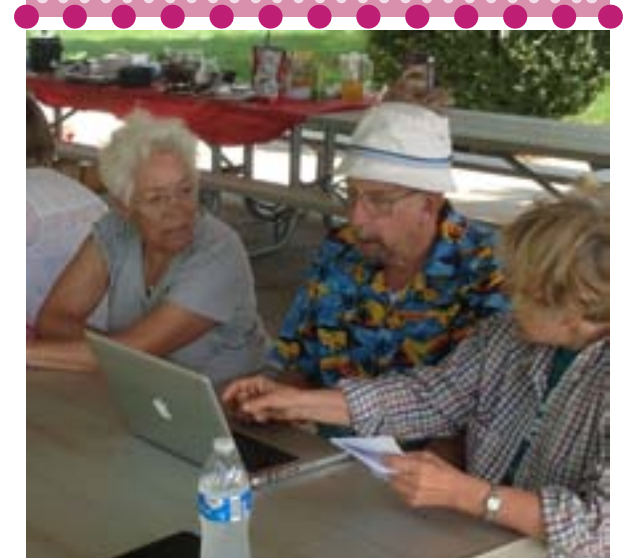

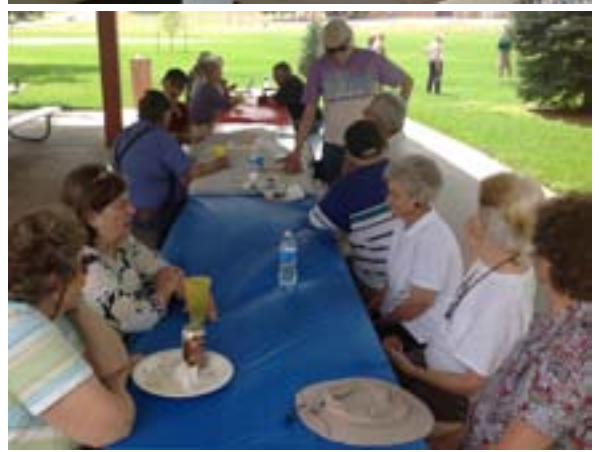

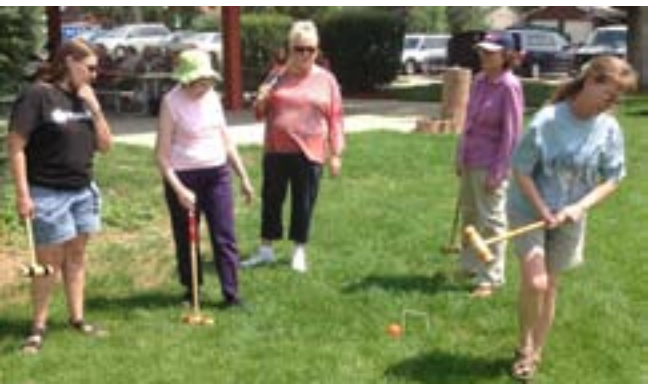

### Doug Engelbart Dies

Doug Engelbart, inventor of the computer mouse, recently died at the age of 88.

Englebart applied for a patent on the mouse in 1967, and it was granted in 1970. It was described on the patent application as "an X-Y position indicator control for movement by the hand over any surface to move a cursor over the display on a cathode-ray tube, the indicator control generating signals indicating its position to cause a cursor to be displayed on the tube at the corresponding position."

Englebart had devised the device in 1963 in order to move a computer-screen cursor by means other than arrows on a keyboard. Other alternatives being considered then were a light pen pointed at the screen, a tracking ball, and a joystick. Influencing him was the planimeter,

> another wheel-based device. In 1964 the first prototype was built from wood. In 1968 at a computer

conference in San Francisco, Engelbart demonstrated interactive computing, video conferencing, a windows-based display, and hypertext, all with the help of a mouse.

Engelbart was in the Navy from 1944 to 1946. On his way to the Philippines as an electronic radar technician, he found a Red Cross library, "a genuine native hut up on stilts, with a thatched roof. There were lots of books and nobody else there." It was there that he encountered "As We May Think", an essay in the Atlantic Monthly by Vannevar Bush, head of U.S. wartime scientific research and development, in which Bush predicted "a future device for individual use, which is a sort of mechanized private file and library" on which a person "stores all his books, records, and communications and which is mechanized so that it may be consulted with exceeding speed and flexibility." Engelbart was excited by this concept.

After the war, he received a bachelor's degree in electrical engineering and worked at the federal Ames Research Center in Mountain View, California. Later, at the University of California at

Berkeley he earned a Ph.D. in engineering and contributed to building one of the earliest digital computers. He went to work for SRI in 1957. He began acquiring patents and became

From the painting *Anemones* by Charles Rennie Mackintosh (1916) [Mackintosh Paintings](https://www.google.com/search?gs_rn=19&gs_ri=psy-ab&pq=charles+rennie+mackintosh&cp=28&gs_id=18&xhr=t&q=charles+rennie+mackintosh+paintings&client=firefox-a&hs=qNS&rls=org.mozilla:en-US:official&bav=on.2,or.r_qf.&bvm=bv.48705608,d.cGE&biw=886&bih=860&um=1&ie=UTF-8&hl=en&tbm=isch&source=og&sa=N&tab=wi&ei=QCLkUZqiKcOaiQLRkYHgBA)

director of the laboratory. He wrote a paper that built off of Bush's work, and this paper brought research funds. His team at the lab contributed to the creation of the Arpanet computer network, a predecessor of the Internet.

The research on the computer mouse ended up at the Xerox Palo Alto Research Center (PARC), where it was part of the Xerox Star. Steve Jobs talked Xerox into allowing Apple engineers to learn about the Star, the graphical user interface, and the mouse while they were working on the invention of the Macintosh. Apple had permission to take what they learned there back to Apple.

In return, Xerox was allowed to buy \$1 million in pre-IPO, AAPL stock. Apple incorporated the mouse into its computer along with graphical user interface, at a time when the PC was using DOS (just words on the screen) and had no mouse.

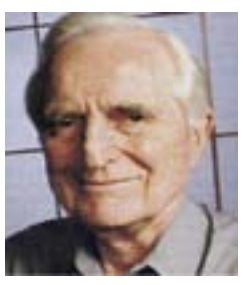

Stanford Research Institute eventually became SRI. It still exists today. Apple purchased Siri from SRI and uses the technology in iOS.

Engelbart never earned any royalties from the invention of the mouse. However, he did win \$500,000 in 1997, the Lemelson-MIT prize for inventors. In 2000 he received the National Medal of Technology from President Clinton.

At the news of Engelbart's death, Curtis R. Carlson, president of SRI, stated that anyone in the world who uses a mouse or enjoys the productive benefits of a personal computer is indebted to Engelbart. It seems to me that this is a huge understatement!

# Carpool to DAPi Meetings

If you need a ride to our DAPi meetings and would be interested in carpooling, please contact Elissa at 303-421-8714. DAPi does not publish members' names or phone numbers, so arrangements have to be made through a central source.

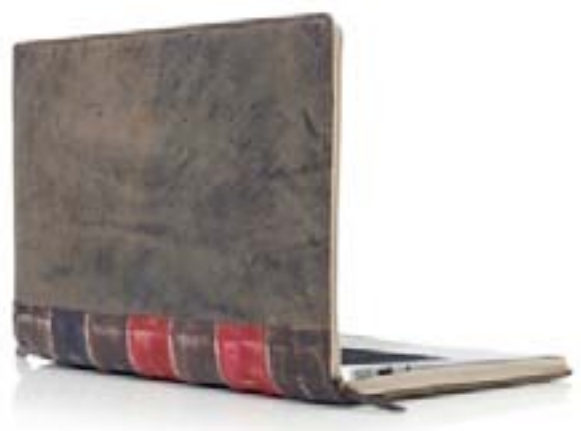

### BookBook

This laptop case turns your MacBook Pro or MacBook Air into what appears to be a book, keeping it safer from thieves. Cost: \$79.95 from Apple.com.

# Check Your Internet Speed

Just go to speedtest.net.

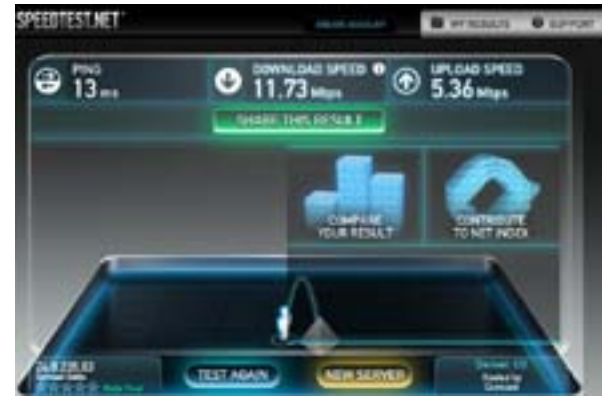

# Purge Unwanted Apps

*From MacWorld, June 2013.* When you drag an app from the Applications folder to the Trash, sometimes there are files and folders in various locations on the hard drive that also need to be removed but are hard to find. AppTrap (onnati. net) is a free utility that roots them out and moves them to the Trash. AppTrap also gives you the option of leaving the files there, which you will want to do if your Mac is simply updating an app. It installs as a System Preference pane and runs in the background. The author says there are other apps that serve this function also, but he's been using this one for years and has never had any kind of problem.

### 10000000

See MacWorld's review in June 2013 issue or at [http://www.](http://www.macworld.com/article/2030783/review-10000000-is-part-rpg-part-puzzle-game-but-all-fun.html) [macworld.com/article/2030783/](http://www.macworld.com/article/2030783/review-10000000-is-part-rpg-part-puzzle-game-but-all-fun.html) [review-10000000-is-part-rpg](http://www.macworld.com/article/2030783/review-10000000-is-part-rpg-part-puzzle-game-but-all-fun.html)[part-puzzle-game-but-all-fun.](http://www.macworld.com/article/2030783/review-10000000-is-part-rpg-part-puzzle-game-but-all-fun.html) [html](http://www.macworld.com/article/2030783/review-10000000-is-part-rpg-part-puzzle-game-but-all-fun.html)

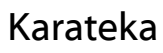

See MacWorld's review in June See MacWorld's review in June 2013 issue or at [http://www.macworld.](http://www.macworld.com/article/2029312/review-karateka-for-ios-is-a-beautiful-fighting-game-for-the-casual-player.html) [com/article/2029312/review](http://www.macworld.com/article/2029312/review-karateka-for-ios-is-a-beautiful-fighting-game-for-the-casual-player.html)[karateka-for-ios-is-a-beautiful](http://www.macworld.com/article/2029312/review-karateka-for-ios-is-a-beautiful-fighting-game-for-the-casual-player.html)[fighting-game-for-the-casual-player.](http://www.macworld.com/article/2029312/review-karateka-for-ios-is-a-beautiful-fighting-game-for-the-casual-player.html) [html](http://www.macworld.com/article/2029312/review-karateka-for-ios-is-a-beautiful-fighting-game-for-the-casual-player.html)

**Games**

**for**

**iPad/iPhone**

# Sushi Mushi

2013 issue or at [http://www.](http://www.macworld.com/article/2030328/review-sushi-mushi-for-ios.html) [macworld.com/article/2030328/](http://www.macworld.com/article/2030328/review-sushi-mushi-for-ios.html) [review-sushi-mushi-for-ios.html](http://www.macworld.com/article/2030328/review-sushi-mushi-for-ios.html)

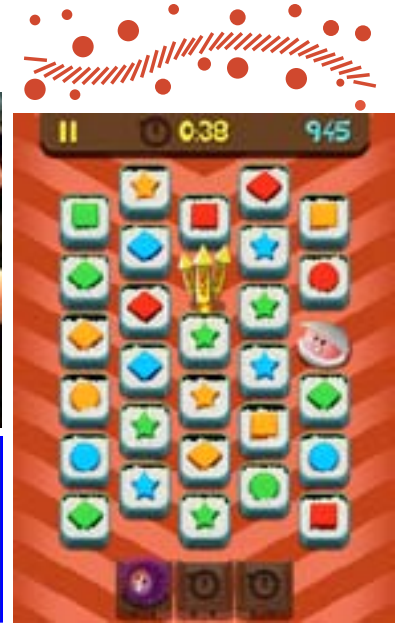

# 85366

# MyBrainTrainer.com

# Installing/Updating Flash

It's mental gymnastics. Keep your brain in business as you age. On this site you can calculate your brain age and brain power by taking a simple test. Try an exercise for free.

**Mark Bosler Happy 65th birthday and congratulations on your retirement from United Airlines!**

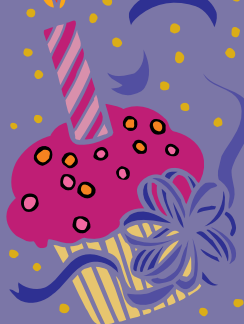

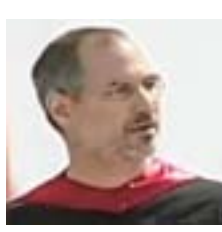

Steve Jobs' Stanford Commencement Speech If you haven't seen this, you should. Go to

<http://www.youtube.com/watch?v=VHWUCX6osgM>

As has been discussed at some of our presentations, whenever you want to update Flash, you should go to the Adobe site rather than click somewhere on a window that has popped up on screen. At [http://helpx.adobe.com/flash-player/](http://helpx.adobe.com/flash-player/kb/find-version-flash-player.html) [kb/find-version-flash-player.html](http://helpx.adobe.com/flash-player/kb/find-version-flash-player.html) you can identify your own computer info and compare the version your computer is running with the latest Flash version. Then you can download the latest version from there. If you choose to download it to your desktop, then look for the icon on the desktop and double click it to open it. A Flash icon and a window containing a Flash icon will appear on the desktop. Double click the icon within the window and you will install your latest version of Flash.

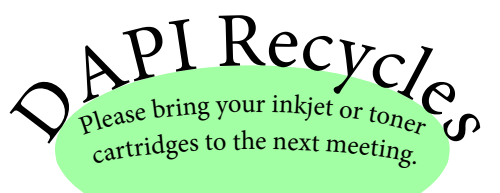

# Denver Apple Pi Membership Information

Denver Apple Pi (DAPi) is an Apple Computer User Group. It is not affiliated with Apple, Inc. *The Seed* is an independent publication not affiliated or otherwise associated with or sponsored or sanctioned by Apple, Inc. The opinions, statements, positions, and views stated herein are those of the author(s) or publisher and are not intended to be the opinions, statements, positions, or views of Apple, Inc. Articles, stories, and other items in *The Seed* may be copied or used by other clubs or groups as long as credit is given to Denver Apple Pi and the author of the article. On reprints, please also include the date or volume number from *The Seed*.

MEMBER BENEFITS INCLUDE monthly meetings, information, new product announcements, door prizes when available, a forum for sharing ideas with other members, and help. Copy programs from the Disk Libraries. PROGRAM LIBRARIES: Over 900 public domain programs, GS Library on 3.5" disks or on a 100 MB ZIP disk, Mac disks available in HD, ZIP and CD formats.

MEMBERSHIP DUES are \$20.00 per year for a monthly hard copy of *The Seed* or \$15.00 per year for a monthly PDF copy. Fill in the form below or ask for an application to send with your check to the DAPi mailing address:

DENVER APPLE PI, 6501 Welch Ct, Arvada CO 80004-2223. Elissa McAlear: call 303.421.8714 for information about Apple II, GS and Mac. Email: [elissamc@comcast.net](mailto:elissamc@comcast.net). Our Web site is: [http://www.denverapplepi.com.](http://www.denverapplepi.com)  $\Box_{\mu\nu} = \Box_{\mu\nu} = \Box_{\$ 

Macintosh SIG meets the THIRD TUESDAY of the month, 7:00 to 9:00 p.m. Troubleshooter Group Help SIG meets the FOURTH THURSDAY of the month, 7:00 to 9:00 p.m. *The Seed* articles should be e-mailed to [jjetherton@comcast.net,](mailto:jjetherton@comcast.net) subject: "SEED Article".

### Membership Form

Denver Apple Pi Officers, May 2013 to May 2014

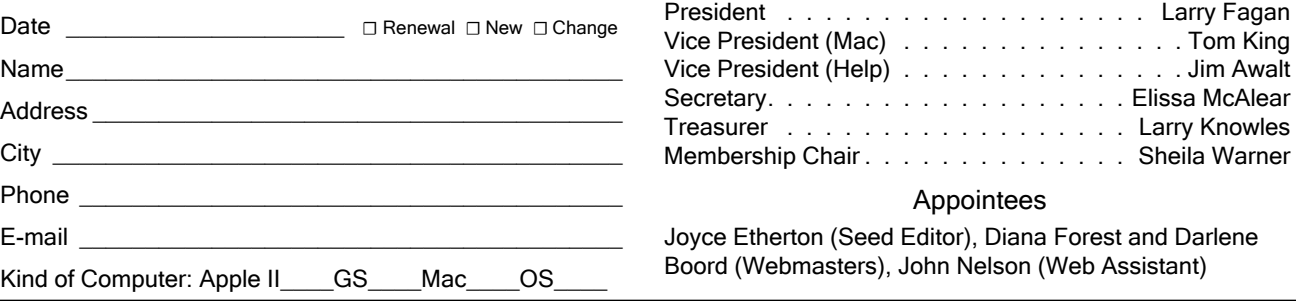

*Denver Apple Pi 6501 Welch Court Arvada CO 80004-2223 FIRST CLASS MAIL DATED Return Requested*

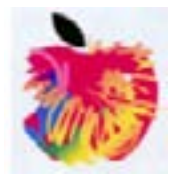